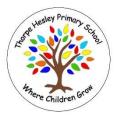

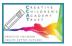

Subject: Computing

Year: 2022-2023

|                                                             |                                                                                                    |                                                                                                    |                                                                |                   | Content Coverage<br>Person of Interest & Visit/Visitor                                         |                                                    |                                                                                                    |
|-------------------------------------------------------------|----------------------------------------------------------------------------------------------------|----------------------------------------------------------------------------------------------------|----------------------------------------------------------------|-------------------|------------------------------------------------------------------------------------------------|----------------------------------------------------|----------------------------------------------------------------------------------------------------|
|                                                             | Autumn 1                                                                                                    | Autumn 2                                                                                                    | Spri                                                           | ng 1              | Spring 2                                                                                       | Summer 1                                           | Summer 2                                                                                                    |
| Nursery                                                     | e-safety lesson<br>Use Tizzy to draw a<br>picture.                                                              | e-safety lesson –<br>linked to anti-<br>bullying<br>Use Tizzy to draw a<br>picture.                                                         | e-safety le                                                    | esson             | e-safety lesson                                                                                | e-safety lesson                                    | e-safety lesson -<br>discussion around<br>being safe.                                                                                                    |
| Reception                                                   | e-safety lesson<br>Using Tizzy – create<br>a picture of a<br>scarecrow. Children<br>to then type a<br>sentence. | e-safety lesson -<br>linked to anti-<br>bullying<br>Using Tizzy – create<br>a Christmas<br>Picture. Children to<br>then type a<br>sentence. | e-safety le                                                    | esson             | e-safety lesson<br>Using Tizzy – create<br>a picture. Children<br>to then type 2<br>sentences. | e-safety lesson                                    | e-safety lesson -<br>discussion around<br>being safe online.<br>Using Tizzy – create<br>a picture. Children<br>to then type 2<br>sentences and their<br>name.                                               |
| Year 1<br>School trips – use<br>the iPad to take<br>photos. | e-safety lesson<br>Coding Level 1 On<br>the Move                                                                | e-safety lesson -<br>linked to anti-<br>bullying<br>Children to be<br>shown how to take<br>a picture on the<br>iPad.                        | e-safety le<br>Coding Le<br>Finish On<br>and start S<br>Inputs | vel 1<br>the Move | e-safety lesson<br>Short PPT – Linked<br>to Multicultural                                      | e-safety lesson<br>Coding Level 1<br>Simple Inputs | e-safety lesson -<br>discussion around<br>being safe on the<br>internet. Children<br>to write on a slip of<br>paper how they can<br>stay safe online and<br>something that<br>they should not do<br>online. |

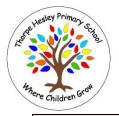

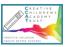

Subject: Computing

Year: 2022-2023

Т

|                                                                                                    |                                                                                                    |                                                                                                    |                                                                                                    |                                                                                             |                                                                                                    | Word document –<br>create a poster                                                                                                    |
|----------------------------------------------------------------------------------------------------|----------------------------------------------------------------------------------------------------|----------------------------------------------------------------------------------------------------|----------------------------------------------------------------------------------------------------|---------------------------------------------------------------------------------------------|----------------------------------------------------------------------------------------------------|----------------------------------------------------------------------------------------------------|
| Year 2<br>School trips – use<br>the iPad to take<br>photos.                                                                                      | e-safety lesson<br>Coding Level 2 –<br>Refresher Level 1                                                           | e-safety lesson -<br>linked to anti-<br>bullying<br>Children to be<br>shown how to take<br>a picture on the<br>iPad and then put it<br>onto the server.                                                                                              | e-safety lesson<br>Coding Level 2 –<br>Different sorts of<br>Inputs                                       | e-safety lesson<br>Short PPT – Linked<br>to Multicultural                                   | e-safety lesson<br>Coding Level 2 –<br>Buttons and<br>instructions                                                         | e-safety lesson -<br>discussion around<br>being safe on the<br>internet. Children<br>to write on a slip of<br>paper how they can<br>stay safe online and<br>something that<br>they should not do<br>online.<br>Word document –<br>create a poster  |
| Year 3<br>School trips – use<br>the iPad to take<br>photos and upload<br>them onto the<br>server. Children to<br>then print these<br>photos out. | e-safety lesson –<br>Privacy and<br>Security Activity 2<br>Espresso Coding<br>Level 3 – Refresher<br>Level 1 and 2 | e-safety lesson -<br>linked to anti-<br>bullying<br>Children to play the<br>game about being<br>kind or unkind<br>online. (activity 1)<br>Children to use<br>Microsoft word to<br>create a poster.<br>This is to be<br>completed in small<br>groups. | e-safety lesson –<br>Copyright and<br>Ownership<br>Espresso Coding<br>Level 3 – Sequence<br>and animation | e-safety lesson –<br>Privacy and<br>security Activity 3<br>PPT – Linked to<br>Multicultural | e-safety lesson –<br>Online<br>Relationships Emoji<br>Cards activity<br>Espresso Coding<br>Level 3 –<br>Conditional events | e-safety lesson -<br>discussion around<br>being safe on the<br>internet. Children<br>to write on a slip of<br>paper how they can<br>stay safe online and<br>something that<br>they should not do<br>online.<br>PowerPoint/Word<br>Document – to be |

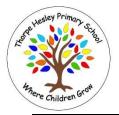

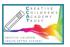

Subject: Computing

Year: 2022-2023

|                                                                                                    |                                                                                                    |                                                                                                    |                                                                                                    |                                                                                                    |                                                                                                    | completed. Less<br>scaffolding.                                                                                                    |
|----------------------------------------------------------------------------------------------------|----------------------------------------------------------------------------------------------------|----------------------------------------------------------------------------------------------------|----------------------------------------------------------------------------------------------------|----------------------------------------------------------------------------------------------------|----------------------------------------------------------------------------------------------------|----------------------------------------------------------------------------------------------------|
| Year 4<br>School trips – use<br>the iPad to take<br>photos and upload<br>them onto the<br>server. Children to<br>then print these<br>photos out. | e-safety lesson<br>Privacy and<br>Security Activity 2<br>Espresso Coding<br>Level 4 –<br>Introduction to<br>variables             | e-safety lesson -<br>linked to anti-<br>bullying<br>Children to play the<br>game about being<br>kind or unkind<br>online. (activity 1<br>pdf)<br>Children to use<br>Microsoft word to<br>create a poster.<br>This is to be<br>completed in small<br>groups. | e-safety lesson<br>Copyright and<br>Ownership<br>Espresso Coding<br>Level 4 – Repetition<br>and Loops             | e-safety lesson<br>Privacy and<br>security Activity 3<br>PPT – Linked to<br>Multicultural                                                                | e-safety lesson -<br>Online<br>Relationships Emoji<br>Cards activity<br>Scratch/Espresso<br>Coding<br>(Recap Espresso<br>lessons) or begin<br>starter projects                                          | e-safety lesson -<br>discussion around<br>being safe on the<br>internet. Children<br>to write on a slip of<br>paper how they can<br>stay safe online and<br>something that<br>they should not do<br>online.<br>PowerPoint/Word<br>Document – to be<br>completed. Less<br>scaffolding. |
| Year 5<br>School trips – use<br>the iPad to take<br>photos and videos -<br>upload them onto<br>the server.                                       | e-safety lesson –<br>Copyright<br>Ownership Activity<br>1<br>Espresso Coding<br>Level 5 – Speed,<br>Direction and<br>coordinates. | e-safety lesson -<br>linked to anti-<br>bullying<br>Children to create<br>their own game<br>about being kind or<br>unkind online. (see<br>activity 1 pdf) – 2<br>kind and 2 unkind<br>'tickets'.<br>Children to create a<br>poster – Using                  | e-safety lesson –<br>Online<br>Relationships<br>Espresso Coding<br>Level 5 – Random<br>Numbers and<br>Simulations | e-safety lesson -<br>Online<br>Relationships<br>PPT – Linked to<br>Multicultural.<br>Children to present<br>their PPT at the<br>end of the half<br>term. | e-safety lesson –<br>Health and well-<br>being. Children to<br>design an app that<br>is persuasive.<br>Scratch – Starter<br>Projects<br><u>https://scratch.mit.</u><br><u>edu/starter-<br/>projects</u> | e-safety lesson -<br>discussion around<br>being safe on the<br>internet. Children<br>to write on a slip of<br>paper how they can<br>stay safe online and<br>something that<br>they should not do<br>online.                                                                           |

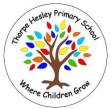

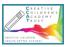

Subject: Computing

Year: 2022-2023

|                                                                                                    |                                                                                           | Microsoft Word.<br>Completed in pairs.                                                                                                    |                                                                                      |                                                                                              |                                                                                                    | Children to create a<br>poster – Using<br>Publisher                                                                                                    |
|----------------------------------------------------------------------------------------------------|-------------------------------------------------------------------------------------------|----------------------------------------------------------------------------------------------------|--------------------------------------------------------------------------------------|----------------------------------------------------------------------------------------------|----------------------------------------------------------------------------------------------------|----------------------------------------------------------------------------------------------------|
| Year 6<br>School trips – use<br>the iPad to take<br>photos and videos -<br>upload them onto<br>the server. | e-safety lesson –<br>Self Image<br>Espresso Coding<br>Level 6 – More<br>Complex Variables | e-safety lesson -<br>linked to anti-<br>bullying<br>Children to create<br>their own game<br>about being kind or<br>unkind online. (see<br>activity 1 pdf)<br>Children to create a<br>pdf file and use the<br>skills from the skills<br>progression.<br>Choose the<br>program it is done<br>on. Eg: Microsoft<br>Word. Completed<br>in pairs. | e-safety lesson –<br>Self Image<br>Espresso Coding<br>Level 6 – Object<br>Properties | e-safety lesson -<br>Self Image<br>Leaflet (using<br>Publisher) – Linked<br>to Multicultural | e-safety lesson -<br>Managing online<br>information<br>Activity 1 (PDF)<br>Scratch – How to<br>make a project<br><u>https://scratch.mit.</u><br><u>edu/projects/7150</u><br><u>79822/editor</u> | e-safety lesson –<br>discussion around<br>being safe on the<br>internet. Children<br>to write on a slip of<br>paper how they can<br>stay safe online and<br>something that<br>they should not do<br>online.<br>Children to create<br>an Excel document<br>(Spreadsheet) to<br>plan their leavers<br>party. This to be<br>completed as a<br>class. |